# **Drupal - Special Role: EMS**

Last Modified on 01/18/2024 4:43 pm EST

## **Creating/Submitting Event**

For creating/submitting an Event, please follow the askAthena article on Events at https://askathena.brynmawr.edu/help/drupal-events-in-drupal []. Your EMS Role will not change that process at all.

### **EMS** Role

In order to have the Conferences and Events Office approve Events for posting on the website, there is a special permission level on the website specifically for approving and modifying Events. This is a specifically granted supplemental role.

This documentation is meant to assist the Conferences and Events Office with approving and modifying Events as directed by Communications.

## **Daily Workflow**

The Conferences and Events Office EMS user will receive a daily email from Communications (business days only) with a Link to the Drupal Events and Announcements Report. This report will be filtered to display a list of unpublished Events that need to be reviewed against the EMS reservation system.

- 1. Visit the Drupal Events Report by clicking on the URL in the email from Communications.
- 2. Work through the Report list to edit/approve as needed.
- 3. All events approved before 12:00pm (noon) will be included in subsequent Daily Digest, as indicated by the submitter.
- 4. Events may be approved at any time, but those approved after 12:00pm, may not make it into the next day's Daily Digest.

5. Once an event is approved by an EMS user, per the instructions below, the event is placed into a queue for the Communications team to review, edit for grammar and web standards, and publish to the website. This action will also trigger inclusion in the Daily Digest, as needed.

#### Log in:

Log in from https://www.brynmawr.edu/user

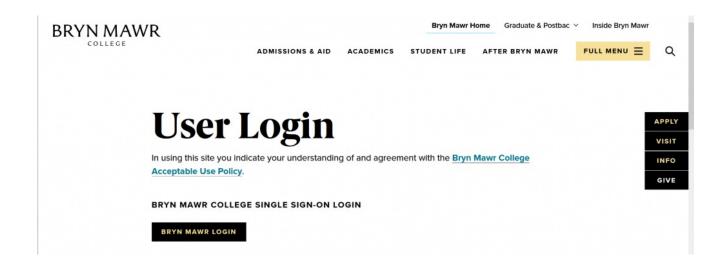

Click the "Bryn Mawr Login" button

Enter your college credentials and expect dual authentication.

### **Getting to the report**

Click on the Events link in the email from Communications for the Events and Announcement Report of Unpublished Events.

You can also manually get to the report and set filters with these instructions:

To see the Events and Announcement report, you can use the top menu. Press "Manage" to reveal the admin toolbar.

Hover over reports and select "Events and Announcements"

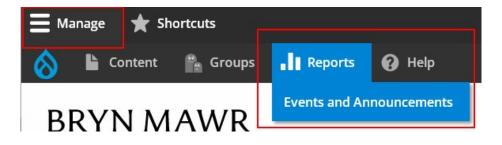

Once at the report, you will see the event in its default state.

| 🔓 Content 🖍 Groups 📲 Reports 🕜 Help                                                                                                    |                                  |                                                                                                    |                              |              |                                                                                                    |                                                                                                    |              |                       |                            |
|----------------------------------------------------------------------------------------------------|----------------------------------|----------------------------------------------------------------------------------------------------|------------------------------|--------------|----------------------------------------------------------------------------------------------------|----------------------------------------------------------------------------------------------------|--------------|-----------------------|----------------------------|
| ome » Administration » Reports                                                                                                    |                                  |                                                                                                    |                              |              |                                                                                                    |                                                                                                    |              |                       |                            |
| ublished status<br>No v Events and Announcements v MM/DD/YYYY                                                                                                    |                                  | Event End Date                                                                                                |                              | DAILY DI     | GEST DATE RANGE                                                                                          |                                                                                                    |              | AS Approved Items per | page                       |
|                                                                                                    | Start date is 02/12/202          | 2, End date should be 02/13/2022. Ple                                                                         | ase fill in both.            | Min          |                                                                                                    | Max                                                                                                   |              | - Ally - +            |                            |
|                                                                                                    |                                  |                                                                                                    |                              | MM/DD/Y      | YYY                                                                                                    | MM/DD/YYYY                                                                                            |              |                       |                            |
|                                                                                                    |                                  |                                                                                                    |                              | Both min and | d max fields must be filled in for                                                                       | filter to work.                                                                                       |              |                       |                            |
| Apply                                                                                                    |                                  |                                                                                                    |                              |              |                                                                                                    |                                                                                                    |              | ,                     |                            |
|                                                                                                    |                                  |                                                                                                    |                              |              |                                                                                                    |                                                                                                    |              |                       |                            |
| TITLE                                                                                                    | CONTENT TYPE                     | EVENT DATE                                                                                                    | DAILY DIGE                   | ST DATE(S)   | DATE CREATED                                                                                             | SUBMITTER'S EMAIL                                                                                     | EMS APPROVED | PUBLISHED STATUS      |                            |
|                                                                                                    | CONTENT TYPE                     | EVENT DATE<br>Apr 15 2024   11:30am - 1:30pm                                                                  | • Oct 16, 20<br>• Apr 11, 20 | )23          | DATE CREATED<br>Tue, 08/01/2023 - 11:34                                                                  | SUBMITTER'S EMAIL                                                                                     | EMS APPROVED | PUBLISHED STATUS      | ec                         |
| Archaeology Lecture Series: 'Building Society at Ancient Eleon'                                                                                                    |                                  |                                                                                                    | • Oct 16, 20                 | )23          |                                                                                                    |                                                                                                    |              |                       |                            |
| Archaeology Lecture Series: "Building Society at Ancient Eleon"<br>Basketball vs. Gettysburg College                                                                                                    | Event                            | Apr 15 2024   11:30am - 1:30pm                                                                                | • Oct 16, 20                 | )23          | Tue, 08/01/2023 - 11:34                                                                                  | adooley@brynmawr.edu                                                                                  |              | No                    | ec                         |
| Archaeology Lecture Series: 'Building Society at Ancient Eleon'<br>Basketball vs. Gettysburg College<br>Basketball vs. Washington College                                                                  | Event                            | Apr 15 2024   11:30am - 1:30pm<br>Feb 17 2024   1 - 3pm                                                       | • Oct 16, 20                 | )23          | Tue, 08/01/2023 - 11:34<br>Thu, 09/28/2023 - 15:17                                                       | adooley&brynmawr.edu<br>laltschule&brynmawr.edu                                                       |              | No                    | ed<br>ed                   |
| Archaeology Lecture Series: "Building Society at Ancient Eleon"<br>Basketball vs. Cettysburg College<br>Basketball vs. Washington College<br>Basketball vs. Dickinson College                              | Event<br>Event<br>Event          | Apr 15 2024   11:30am - 1:30pm<br>Feb 17 2024   1 - 3pm<br>Feb 8 2024   7:30 - 9:30pm                         | • Oct 16, 20                 | )23          | Tue, 08/01/2023 - 11:34<br>Thu, 09/28/2023 - 15:17<br>Thu, 09/28/2023 - 15:15                            | adooley&brynmawr.edu<br>laitschule&brynmawr.edu<br>laitschule&brynmawr.edu                            |              | No<br>No<br>No        | ed<br>ed                   |
| TTTLE Archaeology Lecture Series: 'Building Society at Ancient Eleon' Basketball vs. Cettysburg College Basketball vs. Vashington College Swim vs. Washington College Basketball vs. Franklin and Marshall | Event<br>Event<br>Event<br>Event | Apr 15 2024   11:30am - 1:30pm<br>Feb 17 2024   1 - 3pm<br>Feb 8 2024   7:30 - 9:30pm<br>Feb 3 2024   1 - 3pm | • Oct 16, 20                 | )23          | Tue, 08/01/2023 - 11:34<br>Thu, 09/28/2023 - 15:17<br>Thu, 09/28/2023 - 15:15<br>Thu, 09/28/2023 - 15:14 | adooley®brynmawr.edu<br>laltschule®brynmawr.edu<br>laltschule®brynmawr.edu<br>laltschule®brynmawr.edu |              | No<br>No<br>No        | ed<br>ed<br>ed<br>ed<br>ed |

The red boxes in the screenshot show that the filters are set as follows:

- Published = No
- Content Type = Events and Announcements
- EMS Approved = Any

You can see that with these settings you get more things than you need.

You can apply filters like so:

- 1. Set the filters so that Content Type = Events
- 2. Then press "Apply"

| Events • |   | •  | Events |
|----------|---|----|--------|
|          | F |    |        |
|          |   | Fo |        |
|          |   |    |        |
|          |   |    |        |
|          |   |    |        |

This will give you only Events that are Unpublished.

You may see check marks (approved), x's (not approved) and blank spaces (older events that are not approved) in the EMS Approved column.

To filter for just the x's (events not approved), set the EMS Approved filter to NO and press "Apply"

| Content                                                                             | Groups II Reports                                                                           |                           |                                  |                                                                                                    |                   |                |                                                                                                    |                                                                                                    |              |                       |     |
|-------------------------------------------------------------------------------------|---------------------------------------------------------------------------------------------|---------------------------|----------------------------------|----------------------------------------------------------------------------------------------------|-------------------|----------------|----------------------------------------------------------------------------------------------------|----------------------------------------------------------------------------------------------------|--------------|-----------------------|-----|
| ome » Administrat                                                                   | tion » Reports                                                                              |                           |                                  |                                                                                                    |                   |                |                                                                                                    |                                                                                                    |              |                       |     |
| ublished status                                                                     | Content type                                                                                | Event Start Date          |                                  | Event End Date                                                                                                |                   |                |                                                                                                    |                                                                                                    | E            | MS Approved Items per | pag |
| No 🔻                                                                                | Events                                                                                      | MM/DD/YYYY                |                                  | MM/DD/YYYY                                                                                                    |                   |                | IGEST DATE RANGE                                                                                         |                                                                                                    |              | No 💌 50 💌             |     |
|                                                                                     |                                                                                             | For single day result: If | Start date is 02/12/202          | 2, End date should be 02/13/2022. Ple                                                                         | ase fill in both. | Min<br>MM/DD/Y | 0007                                                                                                    | Max<br>MM/DD/YYYY                                                                                     |              |                       |     |
|                                                                                     |                                                                                             |                           |                                  |                                                                                                    |                   |                | d max fields must be filled in for                                                                       |                                                                                                    |              |                       |     |
|                                                                                     | Reset                                                                                       |                           |                                  |                                                                                                    |                   |                |                                                                                                    |                                                                                                    |              |                       |     |
|                                                                                     |                                                                                             | t Ancient Fleon'          | CONTENT TYPE                     |                                                                                                    | • Oct 16, 20      | 23             | DATE CREATED                                                                                             | SUBMITTER'S EMAIL                                                                                     | EMS APPROVED |                       |     |
|                                                                                     | ure Series: 'Building Society at                                                            | t Ancient Eleon'          | CONTENT TYPE                     | EVENT DATE<br>Apr 15 2024   11:30am - 1:30pm                                                                  |                   | 23             | DATE CREATED                                                                                             | SUBMITTER'S EMAIL                                                                                     | EMS APPROVED | No                    |     |
| Archaeology Lectu                                                                   | ure Series: 'Building Society at                                                            | t Ancient Eleon'          |                                  |                                                                                                    | • Oct 16, 20      | 23             |                                                                                                    |                                                                                                    | EMS APPROVED |                       |     |
| Archaeology Lectu<br>Basketball vs. Get                                             | ure Series: 'Building Society at<br>ttysburg College                                        | t Ancient Eleon'          | Event                            | Apr 15 2024   11:30am - 1:30pm                                                                                | • Oct 16, 20      | 23             | Tue, 08/01/2023 - 11:34                                                                                  | adooley@brynmawr.edu                                                                                  | EMS APPROVED | No                    |     |
| Archaeology Lectu<br>Basketball vs. Get<br>Basketball vs. Was                       | ure Serles: 'Building Society at<br>ttysburg College<br>shington College                    | t Ancient Eleon'          | Event<br>Event                   | Apr 15 2024   11:30am - 1:30pm<br>Feb 17 2024   1 - 3pm                                                       | • Oct 16, 20      | 23             | Tue, 08/01/2023 - 11:34<br>Thu, 09/28/2023 - 15:17                                                       | adooley@brynmawr.edu<br>laltschule@brynmawr.edu                                                       | EMS APPROVED | No                    | 3   |
| Archaeology Lectu<br>Basketball vs. Get<br>Basketball vs. Was<br>Basketball vs. Dic | ure Series: 'Building Society at<br>ttysburg College<br>shington College<br>:kinson College | t Ancient Eleon'          | Event<br>Event<br>Event          | Apr 15 2024   11:30am - 1:30pm<br>Feb 17 2024   1 - 3pm<br>Feb 8 2024   7:30 - 9:30pm                         | • Oct 16, 20      | 23             | Tue, 08/01/2023 - 11:34<br>Thu, 09/28/2023 - 15:17<br>Thu, 09/28/2023 - 15:15                            | adooley&brynmawr.edu<br>Ialtschule&brynmawr.edu<br>Ialtschule&brynmawr.edu                            | EMS APPROVED | No<br>No<br>No        |     |
| Basketball vs. Get<br>Basketball vs. Was<br>Basketball vs. Dic<br>Swim vs. Washing  | ure Series: 'Building Society at<br>ttysburg College<br>shington College<br>:kinson College | t Ancient Eleon'          | Event<br>Event<br>Event<br>Event | Apr 15 2024   11:30am - 1:30pm<br>Feb 17 2024   1 - 3pm<br>Feb 8 2024   7:30 - 9:30pm<br>Feb 8 2024   1 - 3pm | • Oct 16, 20      | 23             | Tue, 08/01/2023 - 11:34<br>Thu, 09/28/2023 - 15:17<br>Thu, 09/28/2023 - 15:15<br>Thu, 09/28/2023 - 15:14 | adooley®brynmawr.edu<br>laitschule®brynmawr.edu<br>laitschule®brynmawr.edu<br>laitschule®brynmawr.edu | EMS APPROVED | No<br>No<br>No        |     |

This should give you a shorter list

| ublished stat  | tus Content type                        | Event Start Date            |                          | Event End Date                     |                                |             |                                    |                       | E            | MS Approved Items p | er pa |
|----------------|-----------------------------------------|-----------------------------|--------------------------|------------------------------------|--------------------------------|-------------|------------------------------------|-----------------------|--------------|---------------------|-------|
| 40 <b>v</b>    | Events 💌                                | MM/DD/YYYY                  |                          | MM/DD/YYYY                         |                                | DAILY D     | IGEST DATE RANGE                   |                       |              | No 💌 50 💌           |       |
|                |                                         | For single day result: If S | itart date is 02/12/2022 | , End date should be 02/13/2022. P | Please fill in both.           | Min         |                                    | Max                   |              |                     |       |
|                |                                         |                             |                          |                                    |                                | MM/DD/1     | 000                                | MM/DD/YYYY            |              |                     |       |
|                |                                         |                             |                          |                                    |                                | Both min an | d max fields must be filled in for | filter to work.       |              |                     |       |
|                |                                         |                             |                          |                                    |                                |             |                                    |                       |              |                     |       |
| Apply          | Reset                                   |                             |                          |                                    |                                |             |                                    |                       |              | 1                   |       |
| TITLE          |                                         |                             | CONTENT TYPE             | EVENT DATE                         | DAILY DIGES                    | T DATE(S)   | DATE CREATED                       | SUBMITTER'S EMAIL     | EMS APPROVED | PUBLISHED STATU     | IS    |
| CD Test – Site | Editor – Hybrid On Campus – Valid Zoo   | m webinar/register          | Event                    | Jan 22 2024   10 - 11am            | • Jan 28, 202<br>• Jan 29, 202 |             | Thu, 10/05/2023 - 16:51            | cdicarlo@brynmawr.edu | ×            | No                  |       |
| CD Test – Site | Editor – Hybrid On Campus – Valid Zoo   | m rec/share                 | Event                    | Jan 20 2024   12 - 1pm             | • Jan 25, 202<br>• Jan 26, 202 |             | Thu, 10/05/2023 - 16:46            | cdicarlo@brynmawr.edu | ×            | No                  |       |
| CD Test – Site | Editor – Hybrid On Campus – Valid Zoo   | m meeting/register          | Event                    | Jan 20 2024   12 - 1pm             | • Jan 25, 202<br>• Jan 26, 202 |             | Thu, 10/05/2023 - 16:49            | cdicarlo@brynmawr.edu | ×            | No                  |       |
| CD Test – Site | Editor – 100% Virtual – Webinar/Registe | er                          | Event                    | Jan 6 2024   12 – 1pm              | • Jan 8, 2024<br>• Jan 9, 2024 |             | Thu, 10/05/2023 - 15:19            | cdicarlo@brynmawr.edu | ×            | No                  |       |
|                |                                         |                             |                          |                                    |                                |             |                                    |                       |              |                     |       |

#### You can further filter by Event Date to narrow the list even more

|                               | 📲 Reports 🕜 Help |                                          |                                      |                      |                  |                                        |              |                 |      |
|-------------------------------|------------------|------------------------------------------|--------------------------------------|----------------------|------------------|----------------------------------------|--------------|-----------------|------|
| vents and Annound             | ements           |                                          |                                      |                      |                  |                                        |              |                 |      |
| me » Administration » Reports |                  |                                          |                                      |                      |                  |                                        |              |                 |      |
| blished status Content type   | Event            | Start Date                               | Event End Date                       |                      | DAILY DIGEST     | DATE RANGE                             |              | EMS Approved    |      |
| o 💌 Events                    |                  | 7/2023                                   | 10/30/2023                           |                      | Min              | Max                                    |              | No 🔻            | 50 • |
|                               | For sing         | gle day result: If Start date is 02/12/2 | 2022, End date should be 02/13/2022. | Please fill in both. | MM/DD/YYYY       |                                        | DD/YYYY      |                 |      |
|                               |                  |                                          |                                      |                      | Both min and max | fields must be filled in for filter to | work.        |                 |      |
| Apply Reset                   |                  | r                                        | -                                    |                      |                  |                                        |              |                 |      |
| ITLE                          | CONTENT TYPE     | EVENT DATE                               | DAILY DIGEST DATE(S)                 | DATE CRE             | ATED             | SUBMITTER'S EMAIL                      | EMS APPROVED | PUBLISHED STATU | us   |
| DL Test Event QA Replicate    | Event            | Oct 27 2023   6 - 7pm                    | • Oct 20, 2023<br>• Oct 23, 2023     | Wed, 10/18           | /2023 - 15:09    | dlobdell@brynmawr.edu                  | ×            | No              |      |

## **Reviewing Events**

Once you have the list you wish to work with, you can click the "Edit" button in the right side of the row for any Event you would like to edit.

| <mark>È</mark> Content  🎬 Group: | s 📲 Reports | 😢 Help                           |                |                            |                         |   |    |           |
|----------------------------------|-------------|----------------------------------|----------------|----------------------------|-------------------------|---|----|-----------|
| ldskjf ahdf                      | Event       | Oct 31 2023   10:10 -<br>11:10pm | • Oct 26, 2023 | Mon, 10/16/2023 -<br>14:51 | acoltri1@brynmawr.edu   | × | No | ed        |
| ldskjf ahdf                      | Event       | Oct 31 2023   10:10 -<br>11:10pm | • Oct 26, 2023 | Mon, 10/16/2023 -<br>14:46 | acoltri1@brynmawr.edu   | × | No | ed        |
| ldskjf ahdf                      | Event       | Oct 31 2023   10:10 -<br>11:10pm | • Oct 26, 2023 | Mon, 10/16/2023 -<br>14:47 | acoltri1@brynmawr.edu   | × | No | ed        |
| ldskjf ahdf                      | Event       | Oct 31 2023   10:10 -<br>11:10pm | • Oct 26, 2023 | Mon, 10/16/2023 -<br>14:52 | acoltri1@brynmawr.edu   | × | No | ed        |
| ldskjf ahdf                      | Event       | Oct 31 2023   10:10 -<br>11:10pm | • Oct 26, 2023 | Mon, 10/16/2023 -<br>14:46 | acoltri1@brynmawr.edu   | × | No | ed        |
| ldskjf ahdf                      | Event       | Oct 31 2023   10:10 -<br>11:10pm | • Oct 26, 2023 | Mon, 10/16/2023 -<br>14:48 | acoltri1@brynmawr.edu   | × | No | ed        |
| AK Test – EMS – on campus        | Event       | Oct 31 2023   10 - 11pm          | • Oct 30, 2023 | Wed, 10/25/2023 -<br>11:09 | akaldrovic@brynmawr.edu | × | No | <u>ed</u> |
| AK Test Event – WS hybrid<br>off | Event       | Oct 31 2023   3 - 4pm            | • Oct 30, 2023 | Wed, 10/25/2023 -<br>10:52 | akaldrovic@brynmawr.edu | × | No | ec        |

This will open up the edit screen for that particular event.

You will want to **review all fields**, specifically checking against the EMS Reservation number in the EMS system to cross-reference **the following**:

- Date/Time
- Where is the Event?
- Reservation Number
- Event Campus Location
- Will there be food at this event?
- Event Location Details
- Event Contact Name

Here is a screenshot of some of the new fields to check.

| Where is the event? * On Campus                                                                                                    |                                                                                                    |
|----------------------------------------------------------------------------------------------------|----------------------------------------------------------------------------------------------------|
|                                                                                                    |                                                                                                    |
| O Hybrid (On Campus)                                                                                                    |                                                                                                    |
| O Off Campus                                                                                                    |                                                                                                    |
| O Hybrid (Off Campus)                                                                                                    |                                                                                                    |
| 🔿 100% Virtual                                                                                                    |                                                                                                    |
| Reservation Number *         111111         PLEASE NOTE: If you do not h         Events before completing this         Event Campus Location *         Outdoor Space | ave an <i>EMS Room Reservation Number</i> , please reserve your event space through Conferences and<br>ubmission. |
| ▼ FOOD AT EVENT?                                                                                                    |                                                                                                    |
| Please affirm if food will b                                                                                                    | e provided, and if so, if it will be catered.                                                                     |
| PLEASE NOTE: All events                                                                                                    | held in public spaces on campus must consult Dining Services regarding food service.                              |
| If you have not completed                                                                                                    | this step, please contact Dining Services before completing this submission.                                      |
| Will there be food at th<br>No                                                                                                    | is event? *                                                                                                    |
| ○ Yes, by selecting this I                                                                                                    | certify that a catering contract or waiver has been completed for this event.                                     |

## **Editing Events**

Verify and/or correct the information in any of the fields you are able to edit. Email Communications@brynmawr.edu if there is any part of the form that needs editing that you are unable to edit.

Upon reviewing the event:

- if you see a field with inaccurate information AND you can edit the field, please fix the information.
- If you see a field with inaccurate information AND you**can't** edit the field, please let Communications know by emailing communications@brynmawr.edu. This email should include the event's EMS reservation number and a description of the change needed.
  - You can send these edits individually, or in one email as a list at the end of your review of all the unpublished events.

| 🔹 🔕 Edit Event AK Test Event - WS h, × +                                                                                                    |
|----------------------------------------------------------------------------------------------------|
| ← → C ŵ O A https:// s.com/node/90996/edit?destination=/admin/reports/events-and-announcements%3Fstatus?                                                              |
| 🕈 Bryn Mawr College 🕀 BiONiC 🕀 Bryn Mawr Webmail 🕀 Bi-Co Password  Bryn Mawr Moodle 🕈 LITS Documentation 🚥 TriPod 🕀 OwlPhone                                          |
| Manage ★ Shortcuts                                                                                                    |
| 🚫 🖿 Content 🕋 Groups 📲 Reports 🕢 Help                                                                                                    |
| Enter the location detail where the event will be held, like a room number, special space (such as a foyer or walkway outside a building) or full off-campus address. |
|                                                                                                    |
| Event Type *                                                                                                    |
| Athletics Contest                                                                                                    |
| Conference/Symposium                                                                                                    |
| Dining Event                                                                                                    |
| Discussion                                                                                                    |
| Exhibition                                                                                                    |
| 🗆 Film                                                                                                    |
| 🕑 Informal Get–Together                                                                                                    |
| Informational Event/Presentation                                                                                                    |
| Lecture                                                                                                    |
| Performance                                                                                                    |
| C Reception                                                                                                    |
| Seminar/Colloquium                                                                                                    |
| Special or Campuswide Event                                                                                                    |
| Student Activity/Club Event                                                                                                    |
| C Teach-in                                                                                                    |

## **Approving Events**

Once you have reviewed the Event and made any edits or notated edits for Communications to make, you can scroll to the bottom of the form, select the "Conference & Events Approved" box, and click the Save button

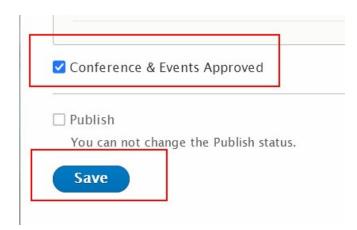

This should take you back to the *Events and Announcement report* page that you were on.

Keep working through the report list until there are none left that you are able to edit/approve.

**NOTE:** It is possible that some events may remain in the Report each day if submitters have not yet completed EMS reservation or dining waiver requirements.

### **Editing Approved Events**

#### What if you need to edit an event you've already approved?

There are two ways to find an Event that is already approved.

#### Use the Event and Announcement Report

To see the Events and Announcement report, you can use the top menu. Press "Manage" to reveal the admin toolbar.

Hover over reports and select "Events and Announcements"

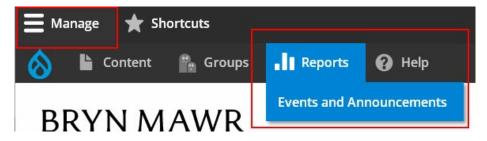

Find it in the report by setting the filters to:

- 1. Published Status: -Any-
- 2. EMS Approve: Yes
- 3. Content Type: Events
- 4. Event Date OPTIONAL Filter setting

#### and press Apply

Look for the Event in the results.

#### Use the Content Screen

Find the Event in the Content Screen:

#### The Content Screen:

If you are having trouble finding an Event that has been approved when looking in the Events and Announcements Report, you may wish to search all Drupal content. You can do this by clicking "Content." in the Admin Toolbar.

| Back  | to site 🗮 Manage ★ Shoi                  | rtcuts          |          |               |              |            |                  | 1 iftest_ste  | war |
|-------|------------------------------------------|-----------------|----------|---------------|--------------|------------|------------------|---------------|-----|
|       | 🔓 Content 🚓 Structure                    | Groups 🕜 H      | elp      |               |              |            |                  |               |     |
|       |                                          |                 |          |               |              |            |                  |               |     |
| Con   | itent                                    |                 |          |               |              |            |                  |               |     |
| Co    | ontent Files Media                       |                 |          |               |              |            |                  |               |     |
| ome   | » Administration                         |                 |          |               |              |            |                  |               |     |
| + A0  | dd content                               |                 |          |               |              |            |                  |               |     |
|       | ying 1 – 50 of 5070                      |                 |          |               |              |            |                  |               |     |
| itle  | ung 1 - 50 01 5070                       | Content type    | Publis   | hed status Ma | in Theme     |            |                  |               |     |
|       |                                          | - Any -         | ▼ - An   |               | Any -        |            | •                |               |     |
|       |                                          | Authored by     |          |               |              |            |                  |               |     |
|       |                                          |                 |          |               |              | 0          |                  |               |     |
|       | D7 Section                               |                 |          |               |              |            |                  |               |     |
|       |                                          |                 |          |               |              |            |                  |               |     |
| Fil   | ter                                      |                 |          |               |              |            |                  |               |     |
| ction | 1                                        |                 |          |               |              |            |                  |               |     |
| Dele  | te content 🔹                             |                 |          |               |              |            |                  |               |     |
| Ap    | oply to selected items                   |                 |          |               |              |            |                  |               |     |
|       | TITLE                                    | CONTENT<br>TYPE | AUTHOR   | STATUS        | UPDATED -    | OPERATIONS | MAIN THEME       | D7 SECTION    |     |
|       | Annual Security Report and               |                 |          |               | 01/21/2022 - |            |                  |               |     |
|       | Annual Fire Safety Report (Clery<br>Act) | Basic page      | czavisca | Published     | 09:45        |            | Inside Bryn Mawr | Campus Safety |     |
| _     | Student-Staffed Emergency                | Basic page      | czavisca | Published     | 01/21/2022 - |            | Inside Bryn Mawr | Campus Safety |     |
|       | Medical Service                          |                 |          |               | 09:27        |            |                  |               |     |

You can use the filters at the top of this screen to be able to find something by title (The title of the Event you need to edit), content type (Event) and if it is published or unpublished. **Once you set the filters you will need to press the Filter button** 

| Title                      |                                                                      | Content type<br>Event | e Publ<br>▼ - Ai           | ished status Aut                        | hored by                   |                                    |                                                                |                                                                        | ne<br>r, flexner, or enviro<br>ial group name                          |                      |
|----------------------------|----------------------------------------------------------------------|-----------------------|----------------------------|-----------------------------------------|----------------------------|------------------------------------|----------------------------------------------------------------|------------------------------------------------------------------------|------------------------------------------------------------------------|----------------------|
| - Al<br>Fi<br>Actic<br>Del | Theme<br>ny-<br>iiter<br>on<br>ete content<br>pply to selected items |                       | Legacy D7 Secti<br>- Any - | on                                      |                            |                                    | Items per page                                                 |                                                                        |                                                                        |                      |
|                            |                                                                      |                       |                            |                                         |                            |                                    |                                                                |                                                                        |                                                                        |                      |
|                            | тите                                                                 | CONTENT<br>TYPE       | AUTHOR                     | CREATED                                 | STATUS                     | UPDATED •                          | GROUP                                                          | D7 SECTION                                                             | MAIN THEME                                                             | OPERATIONS           |
|                            | TITLE                                                                |                       | AUTHOR                     | <b>CREATED</b><br>12/02/2015 -<br>13:06 | <b>STATUS</b><br>Published | UPDATED •<br>01/18/2024 -<br>16:01 | GROUP<br>Graduate School of Social<br>Work and Social Research | D7 SECTION<br>Graduate School of<br>Social Work and Social<br>Research | MAIN THEME<br>Graduate School of<br>Social Work and Social<br>Research | OPERATIONS<br>Edit • |
|                            |                                                                      | ТҮРЕ                  |                            | 12/02/2015 -                            |                            | 01/18/2024 -                       | Graduate School of Social                                      | Graduate School of<br>Social Work and Social                           | Graduate School of<br>Social Work and Social                           |                      |

This will help to narrow the results to just Events. But if you look at how many you need to look through, you can see there are still a lot of them.

You can type the Event Title, or a partial title, into the Title field and press the Filter button in order to narrow the results down even further.

| itle | Content type           | 0                    | Published sta | tus Authored by     |                                         |                              |                                  | Gr      | oup Name            |                                   |                      |
|------|------------------------|----------------------|---------------|---------------------|-----------------------------------------|------------------------------|----------------------------------|---------|---------------------|-----------------------------------|----------------------|
| ri-c | co Event               | •                    | - Any -       | •                   |                                         |                              |                                  | 0 i.e   | e. gender, flexne   | er, or enviro                     |                      |
|      |                        |                      |               |                     |                                         |                              |                                  | filt    | er by partial group | p name                            |                      |
| ain  | Theme Lo               | egacy D7 9           | Section       |                     |                                         | Items per                    | page                             |         |                     |                                   |                      |
| An   | ny - 🔹 🗸               | - Any -              |               |                     |                                         | ▼ 50 ▼                       |                                  |         |                     |                                   |                      |
| ctio |                        |                      |               |                     |                                         |                              |                                  |         |                     |                                   |                      |
| Ap   | pply to selected items | CON<br>TYPE          | ITENT         | AUTHOR              | CREATED                                 | STATUS                       | UPDATED                          | GROUP   | D7<br>SECTION       | MAIN THEME                        | OPERATIONS           |
| Ap   | pply to selected items |                      | E             | AUTHOR<br>jhopkins1 | <b>CREATED</b><br>01/17/2024 -<br>11:16 | <b>STATUS</b><br>Unpublished | UPDATED<br>01/18/2024 -<br>15:20 | ▼ GROUP |                     | MAIN THEME<br>Inside Bryn<br>Mawr | OPERATIONS<br>Edit • |
|      | pply to selected items | <b>TYPE</b><br>Event | E             |                     | 01/17/2024 -                            |                              | 01/18/2024 -                     | - GROUP |                     | Inside Bryn                       |                      |

Here we can see that there are a much smaller subset. From here, you can look at the Created date and the full Title to see which is the one you are looking for.

| itle                          | Content ty                                 | • · · · · · · · · · · · · · · · · · · · |                 | atus Authored by                              |                                         |                            |                                       | Gr    | oup Name           |                                    |                      |
|-------------------------------|--------------------------------------------|-----------------------------------------|-----------------|-----------------------------------------------|-----------------------------------------|----------------------------|---------------------------------------|-------|--------------------|------------------------------------|----------------------|
| Tri-co                        | Event                                      | •                                       | – Any –         | •                                             |                                         |                            |                                       | 0 i.  | e. gender, flexn   | er, or enviro                      |                      |
|                               |                                            |                                         |                 |                                               |                                         |                            |                                       | filt  | er by partial grou | p name                             |                      |
| lain Theme                    |                                            | Legacy D7                               | 7 Section       |                                               |                                         | ltems pe                   | rpage                                 |       |                    |                                    |                      |
| - Any -                       |                                            | - Any -                                 |                 |                                               |                                         | <b>v</b> 50 <b>v</b>       |                                       |       |                    |                                    |                      |
| ction<br>Delete content       | •                                          |                                         |                 |                                               |                                         |                            |                                       |       |                    |                                    |                      |
| Apply to sele                 | cted items                                 |                                         | CONTENT<br>FYPE | AUTHOR                                        | CREATED                                 | STATUS                     | UPDATED                               | GROUP | D7<br>SECTION      | MAIN THEME                         | OPERATIONS           |
|                               | cted items<br>el: Gap-Year Legal Positions | 1                                       |                 | AUTHOR<br>Anonymous (not<br>verified)         | <b>CREATED</b><br>01/17/2024 -<br>14:28 | <b>STATUS</b><br>Published | UPDATED<br>01/18/2024 -<br>12:03      | GROUP |                    | MAIN THEME<br>Inside Bryn<br>Mawr  | OPERATIONS<br>Edit - |
| TITLE Tri-Co Pane             |                                            | E                                       | ГҮРЕ            | Anonymous (not                                | 01/17/2024 -                            |                            | 01/18/2024 -                          | GROUP |                    | Inside Bryn                        |                      |
| TTTLE Tri-Co Pane Tri-Co Care | el: Gap-Year Legal Positions               | E                                       | TYPE<br>Event   | Anonymous (not<br>verified)<br>Anonymous (not | 01/17/2024 -<br>14:28<br>01/17/2024 -   | Published                  | 01/18/2024 -<br>12:03<br>01/18/2024 - | GROUP |                    | Inside Bryn<br>Mawr<br>Inside Bryn | Edit                 |

Once you find the Event you need to edit, click the Edit button and make the changes.

### Still need Drupal help? Have more Drupal questions?

If after reading this article or watching the training videos you still have questions, we can help!

Sign-up for any of our Drupal Drop-ins [] throughout the year.

Schedule a Drupal training session for you or your whole department with our Drupal Trainer.

### **Questions?**

If you have any additional questions or problems, don't hesitate to reach out to the Help Desk!

Phone: 610-526-7440 | Library and Help Desk hours Email: help@brynmawr.edu | Service catalog Location: Canaday Library 1st floor